# BTFX

## Realstart/Teknostart 2012

Jon Andreas Støvneng jon.stovneng@ntnu.no

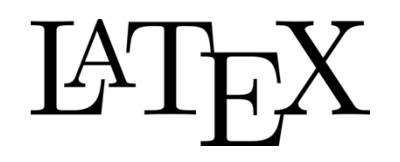

WYSIWYG – what you see is what you get Layout er opp til brukeren. Word etc:

LaTeX: Man angir *strukturen* til dokumentet, og LaTeX tar seg av formatering og layout.

LaTeX er fri programvare. Instruksjoner for installasjon på egen maskin: http://web.phys.ntnu.no/~stovneng/TFY4145\_2012/oppstart/latex.htm

## Strukturen til et LaTeX-dokument

- •Ren tekstfil, filnavn.tex.
- $\bullet$  Kompileres (dvs «oversettes») til en PDF-fil. Ser ikke endringer før du kompilerer på nytt.
- $\bullet$ Strukturen til dokumentet angis med kommandoer som starter med en «backslash» (eks: \section{}). Minner altså litt om HTML.
- • Dokumentet starter med en *preamble* (innledning) som angir innstillinger for hele dokumentet. Der velger man også dokumenttype.
- $\bullet$ Kan laste inn ekstra pakker. Stor valgfrihet og enormt med muligheter. (Google er din venn…)

## Preamble

\documentclass[a4paper, norsk,11pt]{article} \usepackage[T1]{fontenc} % For å kunne vise norske tegn \usepackage[latin1]{inputenc} % For å kunne skrive norske tegn. % Hvis problemer med æøå, bytt ut latin1 med utf8. % I stedet for  $x \in \mathbb{R}$  an man skrive  $\{\alpha\}$  {\oe}  $\{\alpha\}$ } \usepackage{babel} % Tilpasning til norsk \usepackage{graphicx} % For å inkludere figurer \usepackage{amsmath,amssymb} % Ekstra matematikkfunksjoner % Linjene over er en typisk *preamble* som kan brukes i de fleste dokumenter

\author{Jon Andreas Støvneng} \title{Innføring i \LaTeX} \date{\today} \begin{document} \maketitle % Skriver ut tittelen\begin{abstract} Her kommer sammendraget… \end{abstract} Selve dokumentet kommer her...\end{document}

Dokumenttyper: article, report, book Skriftstørrelse: 10, 11 eller 12 pt Vise tittel: \maketitleInnholdsfortegnelse: \tableofcontents

Det finnes «uendelig» med ekstra pakker, f.eks.: *color, url, cite, parskip, subfig +++*

## Tekst i et LaTeX-dokument

Tekst skrives inn på vanlig måte.

Avsnitt markeres med 2 linjeskift. (For vertikalt mellomrom før avsnitt, inkluder pakka *parskip)*

Alt etter % på en gitt linje er kommentarer og vises ikke.

Tvunget linjeskift: \\ eller \newline Tvunget sideskift: \newpage

Fotnoter: \footnote{…}

Spesialtegn: #  $\frac{6}{5}$  % & { } \_ ^ \ ~ Sett \ foran dersom du vil skrive disse i teksten.

Kommandoer for å strukturere dokumentet:

```
\section{…}
\subsection{…}
\subsubsection{…}
```
I tillegg:

\part{…} og \chapter{…} for "report" og "book".

## Store dokumenter

For store dokumenter (f.eks. masteroppgave), kan det være lurt å splitte dokumentet opp i flere deler (dvs flere filer):

\input{introduksjon} % inkluderer fila introduksjon.tex \input{resultater} % inkluderer fila resultater.tex \input{…} % inkluderer fila ...

## Utheving av tekst

Noen kommandoer for å utheve tekst:

\emph{Uthevet} eller {\em Uthevet} \textbf{Fet skrift} eller {\bf Fet skrift} \textit{Kursiv} eller {\it Kursiv} \textsc{Store bokstaver}

## Referanser

\begin{thebibliography}{00} \bibitem{refnavn} Selve referanseteksten \end{thebibliography}

Henvisningen i teksten skrives på følgende måte: \cite{refnavn}

Husk å kompilere 2 ganger når du har endret på referanser!

## Figurer

\begin{figure}[htb] % Se forklaringen under \begin{center} \includegraphics[width=0.9\textwidth]{latexfigur} \caption{\LaTeX{}-logo} \label{fig:latexlogo} \end{center} \end{figure} Forklaring: h her

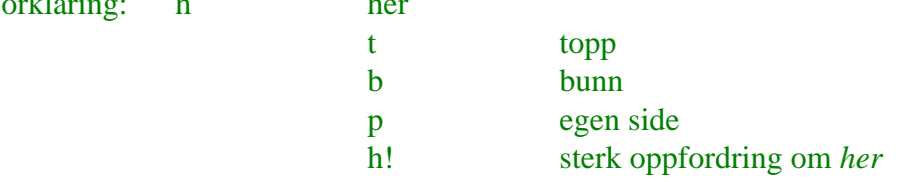

#### **Viktig om figurer:**

LaTeX plasserer selv figurer der den mener de passer best i forhold til mengde tekst på sidene.

Altså: En figur kommer ikke nødvendigvis akkurat der koden står i teksten, den "flyter" nedover i dokumentet inntil LaTeX finner et passende sted å plassere den.

LaTeX er også litt kresen på filformat. Støtter kun følgende formater: **PDF, PNG, JPG (og EPS).**

## **Tabeller**

\begin{tabular}{ l c} \hline % {l c} angir justering for 1. og 2. kolonne \emph{Studieprogram} & \emph{Antall studenter} \\ \hline  $MTFYMA$  & 105 \\  $BFY$  & 33 \\ MLREAL & 17 \\ \hline \end{tabular} Forklaring:

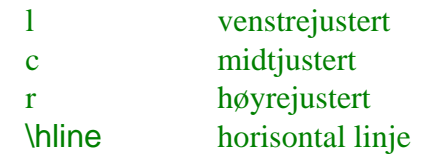

Større tabeller setter man gjerne inn i et *table*-miljø, med tabellnummer og tabelltekst. Disse flyter rundt på samme måte som figurer.

\begin{table}[htb] \centering \caption{Tabell over antall studenter i ulike studieprogram.} \label{tab:studieprogram} \vspace{4mm} % Litt ekstra mellomrom \begin{tabular}{ l c } \hline \emph{Studieprogram} & \emph{Antall studenter} \\ \hline MTFYMA 8 105  $\overline{M}$ BFY 8 33  $\mathcal{N}$ MLREAL & 17 \\ \hline\end{tabular} \end{table}

## **Matematikk**

Ligninger kan enten stå inni teksten, ved å bruke \$...\$:  $E_k = \frac{1}{2} m v^2$ 

```
Eller stå for seg selv:
\begin{equation}
       E k = \frac{1}{2} mv^2\end{equation}
```
De kan være enten med (*equation*) eller uten (*equation\* eller \[ .. \] eller \$\$ ... \$\$*) nummerering.

Det finnes egne kommandoer for alle mulige matematiske symboler og operasjoner, f.eks. \alpha, \beta, \sin, \cos, \int, \sum, \sqrt \_ og ^ betyr henholdsvis sub- og superskrift \cdot gir en liten gangeprikk \left og \right foran parenteser gjør at størrelsen passer til formelen mellom parentesene, eks. \left( … \right) Nummererte formler kan refereres til ved å bruke \label, \ref og \eqref Ekstra mellomrom:  $\iota$ ,  $\iota$ ; \quad \qquad

For ligninger som går over flere linjer, eller hvis man ønsker å skrive flere ligninger under hverandre, kan man bruke *align eller align\* (eller eqnarray, eqnarray\*)*:

```
\begin{align}
       \int \sin x \mathrm{d}x &= -\cos x + C \wedge\int \cos x \marhrm{d}x &= \sin x + C \\
       \int \tan x \mathrm{d}x \&= -\ln \cos x + C
\end{align}
```
Se "*The Not So Short Introduction to LaTeX"* for å finne kommandoene for ulike matematiske symboler og funksjoner.

## Tall og enheter i ligninger

#### Desimaltall:

3.14 går fint 3,14 må skrives \$3{,}14\$ (Anbefaling: bruk . som desimalpunktum, ikke , som desimalkomma!)

Enheter i formler:

v=80 km/tSkrives: \$v=80 \text{ km/t}\$

(eventuelt bruk pakka *SIunits*)

## Referere til tabeller, ligninger, kapitler osv

Bruk \label til å gi navn på tabeller, ligninger, kapitler osv:

\section{Resultater} \label{sec:resultater}

…

Bruk så \ref{…} til å henvise til dette stedet.

*For resultater, se avsnitt~\ref{sec:resultater}.*

Merk: ~ betyr mellomrom, men LaTeX passer på at det ikke blir linjeskift her.

## Noen siste ord om LaTeX

LaTeX kan til tider være litt frustrerende, med kryptiske feilmeldinger, og figurer og tabeller som ikke havner akkurat der man hadde tenkt seg.

Men når man først har kommet inn i det, får man absolutt betalt for strevet i form av:

- Vakre dokumenter
- Enkel håndtering av henvisninger og referanser
- Matematikk-utseende som slår alt annet
- PDF-fil som er klar til å sendes til trykking

Hvis dere sitter fast, spør medstudenter, lærings-assistentene, meg eller gjør et Google-søk.

Ta også en kikk på: http://web.phys.ntnu.no/~stovneng/TFY4145\_2012/oppstart/latex.htm

Bokanbefaling: *More Math Into LaTeX* av George Grätzer

## Rapport

Dere skal lage en liten rapport (en rapport per gruppe) som oppsummerer hva dere har lært i prosjektet. (Dere vil få mer opplæring i rapportskriving i forbindelse med laben i Mekanisk fysikk.) Rapporten skal skrives i LaTeX og leveres til (og godkjennes av) læringsassistenten. Frist: Fredag 24. august.

Lag en rapport av det dere har lært om rotasjon, altså de målingene dere har gjort for å finne ut hvordan treghetsmomentet avhenger av de ulike parametrene.

Ta også med teoriutledningen av rotasjonsenergi og treghetsmoment.

Rapporten skal være litt «helhetlig», ikke oppramsing av hva dere har gjort i hvert enkelt punkt i oppgaveteksten.

Følgende punkter bør være med:

- •**Sammendrag**
- $\bullet$ Innledning
- •**Teori**
- •Eksperimentell del / Metode og apparatur
- •Resultater og diskusjon
- •Konklusjon

Se rapportmal og eksempelrapport for informasjon om hvert enkelt avsnitt (http://web.phys.ntnu.no/~stovneng/TFY4145\_2012/oppstart/latex.htm)

## Rapport

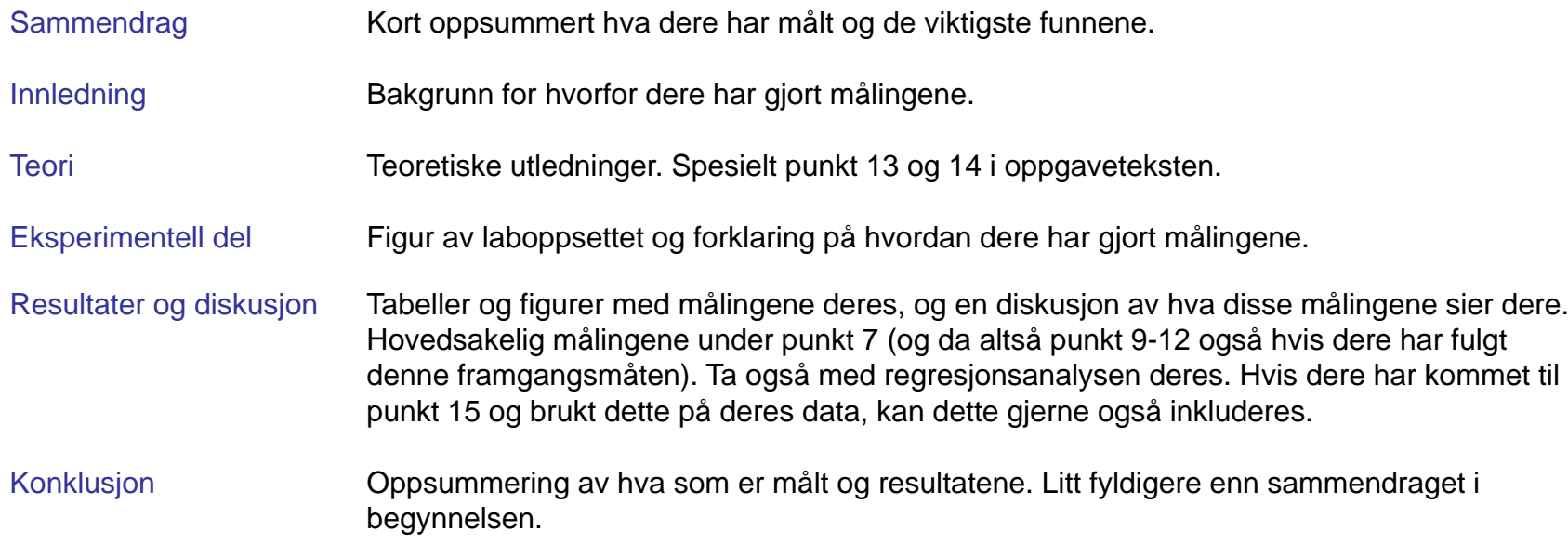